## CONDITION ASSESSMENT INFORMATION SYSTEM (CAIS)

**Date**: January 14, 2022

To: CAIS User Community

**From**: Adam Pugh

Office of Asset Management (MA-50)

Subject: Condition Assessment Information System (CAIS) Version 3.43 Release

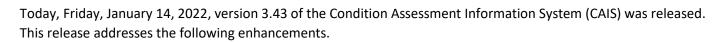

## **CAIS Mobile IU**

The IU Number picklist has been changed to a display only field. It continues to default to 'New IU" upon entering the Mobile IU window to allow the creation of a Staged IU once a Property ID is selected.

A new 'Existing IUs' button has been added to the right of the IU Number data field. Click the

button to display a list of existing IUs as well as the option of 'New IU'. Clicking the button will open a popup window that will display the following:

- Viewed check box that displays a check mark to show that an IU record has been viewed
- o IU Number click this link to open any existing IU or click 'New IU' to create a Staged IU
- Location Description displays the existing IU location of the inspection unit (if populated)
- o **Description** displays the existing IU description of the inspection unit (if populated)
- **Deferred Maintenance** indicator has been added to the existing Repair Needs and Modernization indicators. Repair Needs will continue to be the default selection for New IUs.
- Equipment Id has been added. This field is optional.
- For existing IUs, the **Quantity** data field has been enabled to allow for updates. When the Quantity is updated, the existing IU is recosted.

## **System Documentation**

• The CAIS User's Guide has been updated to reflect the enhancements included in this release. This document can be obtained from the CAIS website at https://fims.doe.gov/caisinfo/doc.html.

If you have any questions related to these enhancements, please contact the FIMS/CAIS Help Desk at 410-482-0111 or via email at fims\_cais\_help@hq.doe.gov.